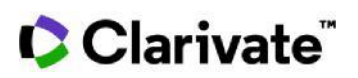

## **Cortellis Generic Intelligence**

## **Company Selector Tool の使い方**

**数クリックで、今後パートナーもしくは競合となりうる注目企業を探す**

*例:*近年FDAの査察を受けており、50以上のAPIを製造していて、40以上の有効なFDA DMFを 保有している中国のAPIメーカーを探す

1. ホームページの**Company Selector**ツールをクリックします.

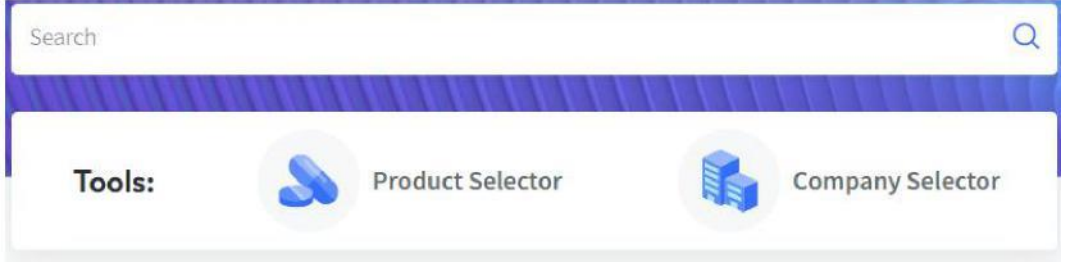

- 2. 検索条件を入力します
- 例: **country/territory**フィールドで"China"を選択し[Search]をクリックする

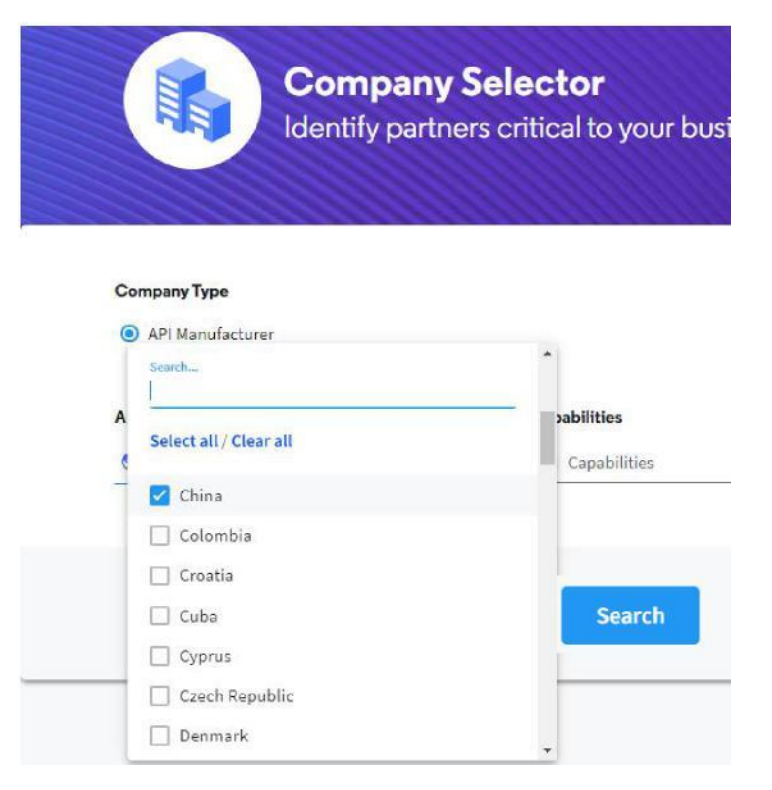

## 3. 検索結果をフィルターで絞り込みます。一覧画面の表示項目は**Customize columns**でカスタマイズできます。

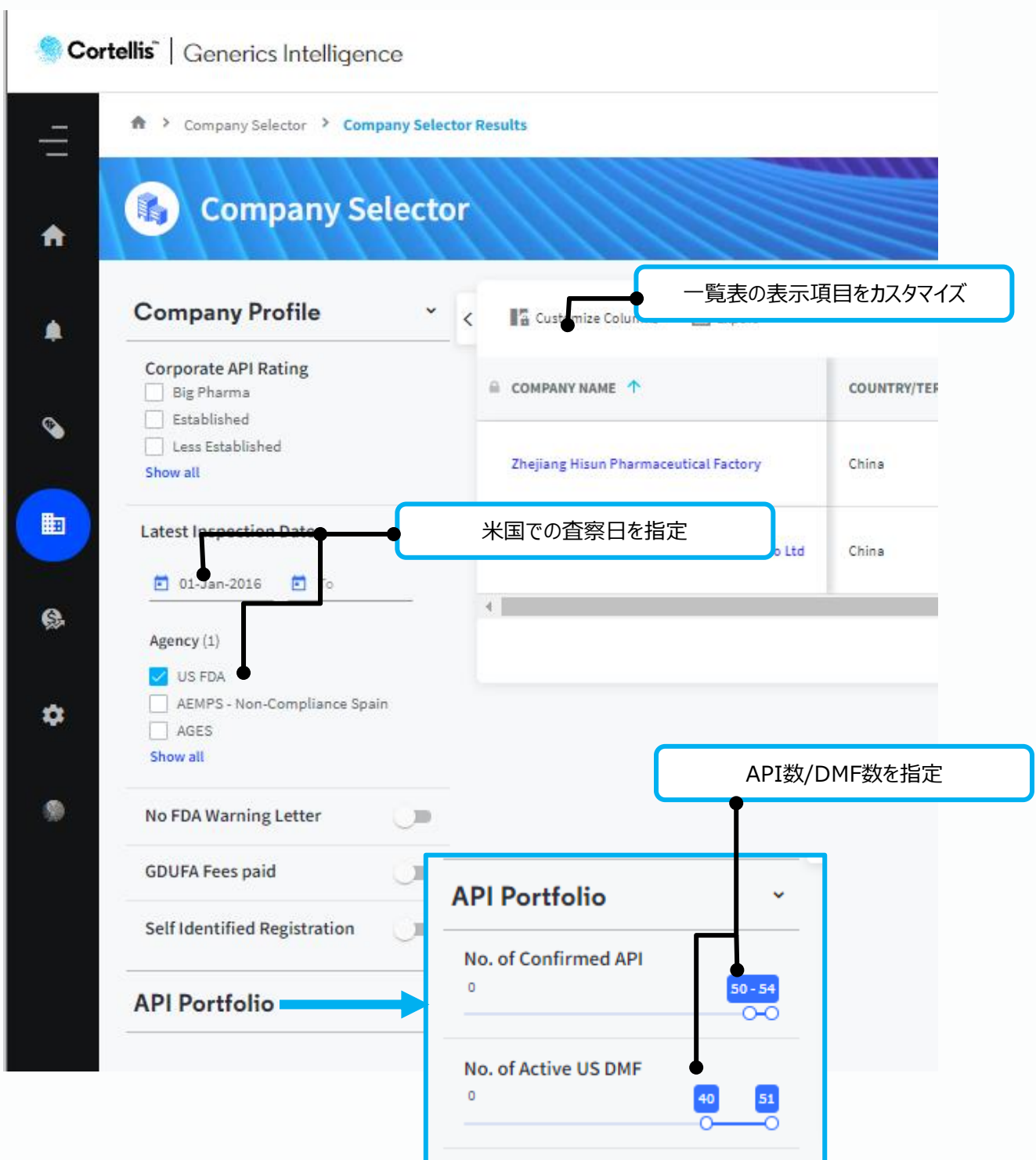

【製品に関する問い合わせ】 クラリベイト カスタマーケア ([ts.support.jp@clarivate.com\)](mailto:ts.support.jp@clarivate.com)